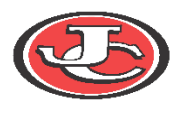

# Infinite Campus Accessing Student Portal

*Infinite Campus Portal is a way for students grade 6 through 12 to access their information and school communications. The following student information can be found on Portal:* 

- *Schedule*
- *Assignments*
- *Grades*
- *Report Cards*
- *Immunizations*
- *Attendance*
- *Unofficial Transcript*
- *Messages from School Staff*

*Infinite Campus Portal also has a mobile app where student information can be obtained via a mobile device. Students can also enable notifications to be sent to their phone regarding changes in their attendance, grades, and assignments.*

## **Accessing Portal Website**

The portal website is accessed in two different ways:

- 1. Direct URL: <https://jeffersoncitymo.infinitecampus.org/campus/portal/jeffersoncity.jsp>
- 2. On the Jefferson City Public School website: [www.jcschools.us](http://www.jcschools.us/)
	- a. Click on the **Campus Portal** button at the top right hand corner of the page

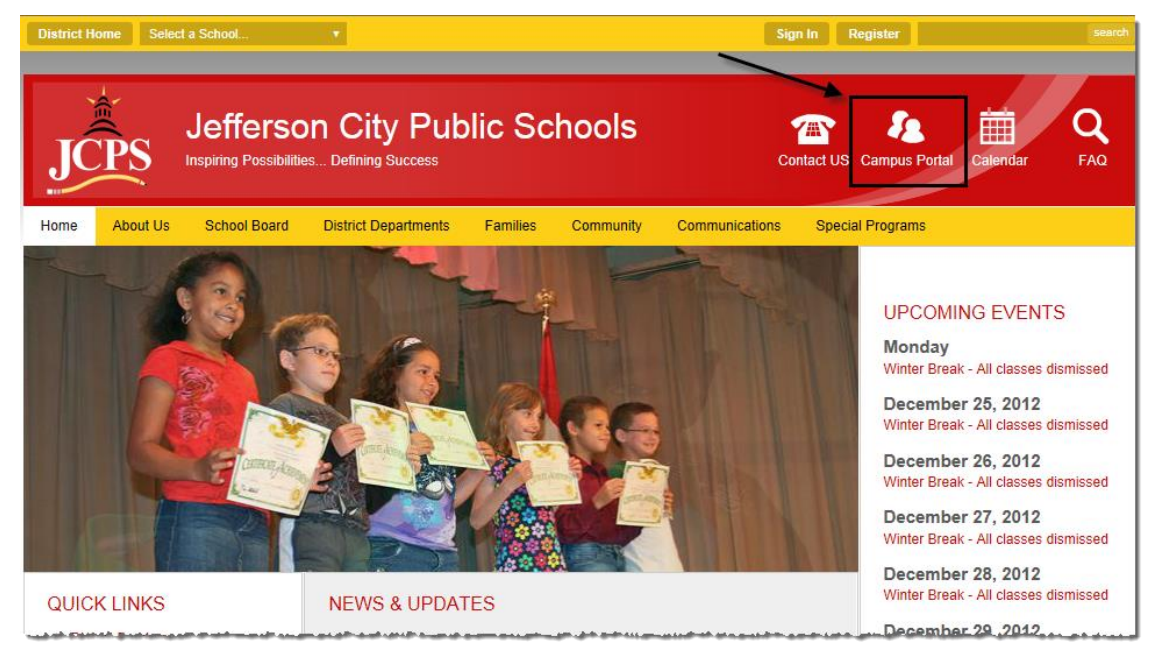

## **Logging In**

- 1) Type in your User Name, which is your **Student ID number (include any zeros at the beginning)**.
- 2) Next, type in your Password: **first initial of first name, first initial of last name, and your birthdate (mm/dd/yy)** (ex: if your name is Allen Alda and you have a birthdate of January 3, 1997, your password would be aa010397")

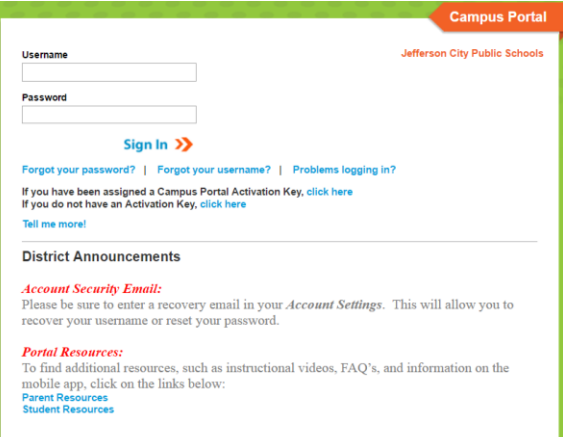

### **Account Management**

*The first time you log in will need to set up your security preferences for your account. You can change these security preferences along with your password under User Account, select Account Management. Select which item you wish to edit:*

- Account Security Email
- Password
- E-Signature PIN (Not currently being used by the district)

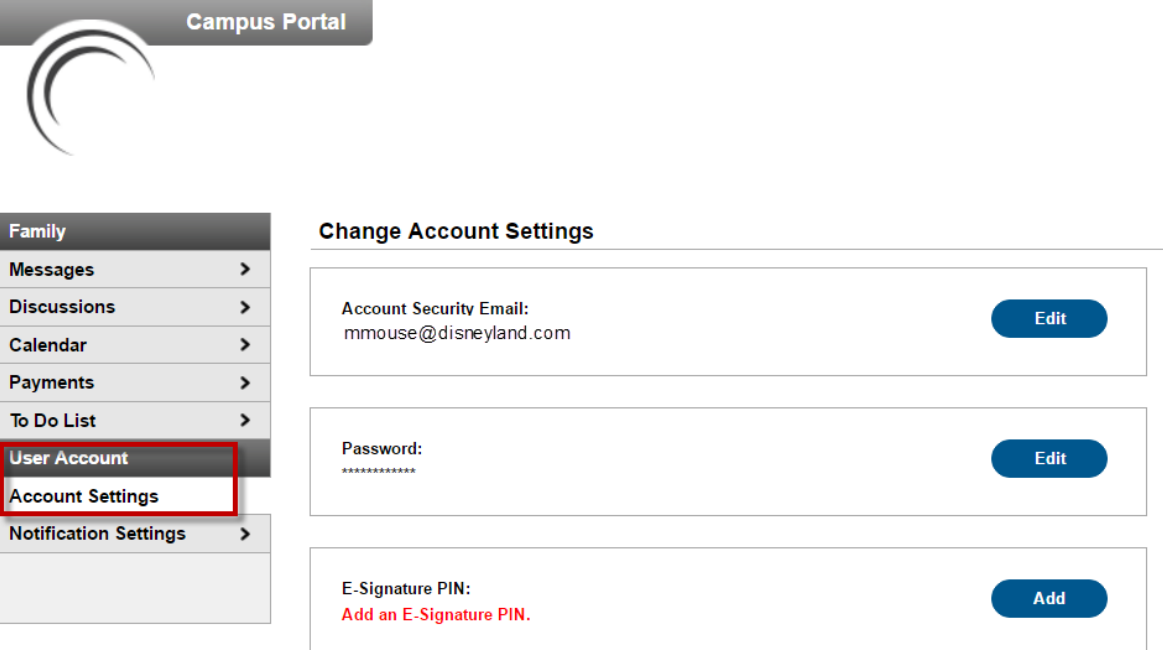

### **Forget Username or Password**

There are links on the sign-in page called Forgot your Password? or Forgot your username? Click on the orange "**Help**" button. These links will direct you through steps to retrieve your Username or reset your Password.

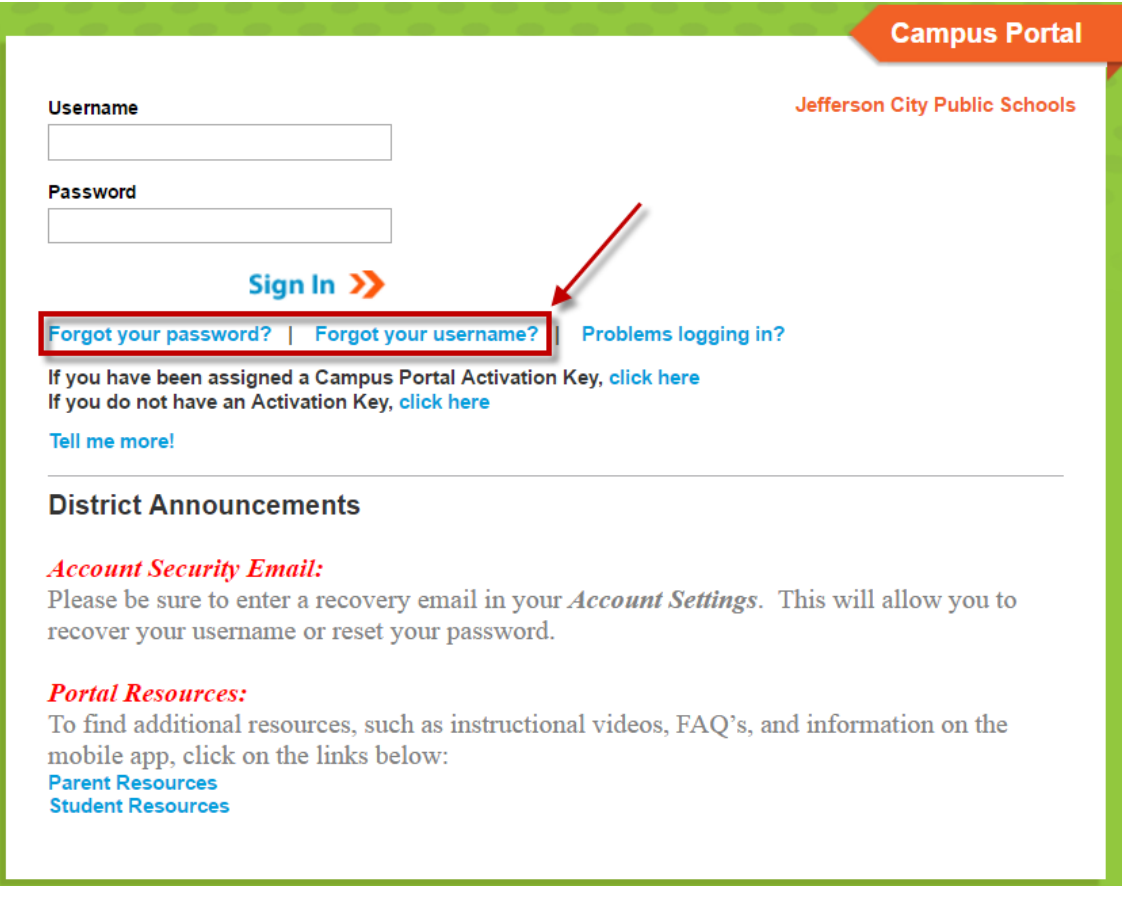

If you have trouble accessing the information using these steps, please email [portalhelp@jcschools.us](mailto:portalhelp@jcschools.us) from your school email account.